## **O que são, e como configurar Horas In Itinere no Ponto Secullum 4?**

Horas Itinere são horas que o funcionário despende no deslocamento até o trabalho, e o retorno até o lar.

Para configurar a quantidade de horas que o funcionário deve receber ao dia, acesse Horários - Opções - Horas In Itinere.

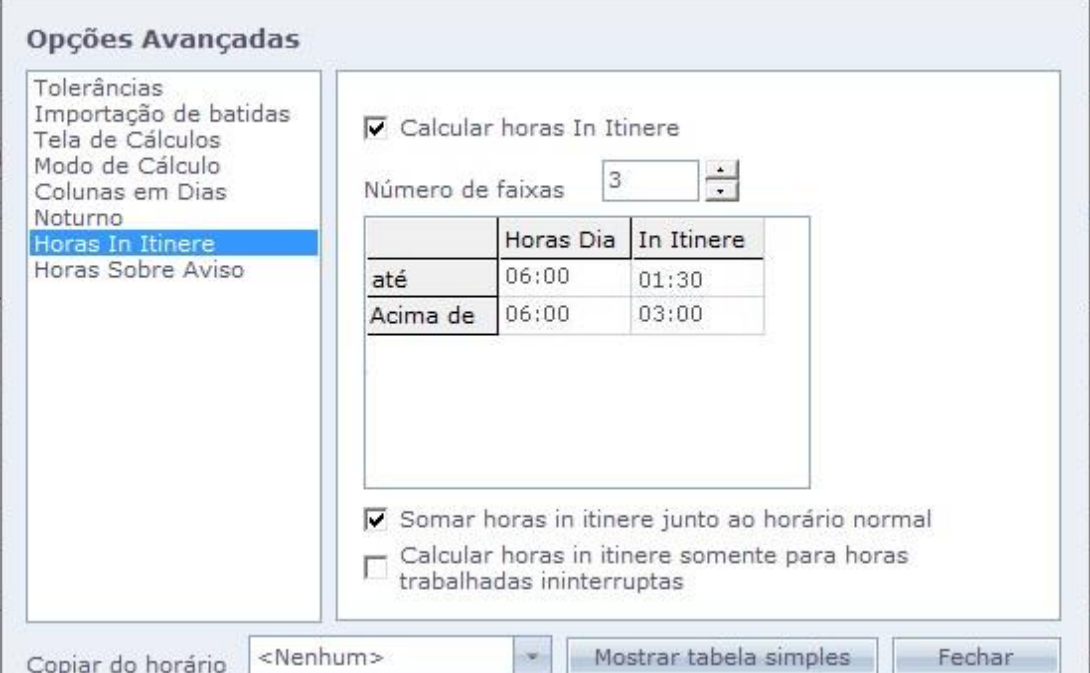

Nessa tela, ativamos as Horas In Itinere e configuramos a quantidade mínima de horas que o funcionário deve trabalhar no dia (Horas Dia), para que receba as horas Intinere correspondentes (In Intinere).

No exemplo acima, caso o funcionário trabalhe até 06:00 horas normais no dia, receberá 01:30 horas In Itinere. Acima de 06:00 horas normais trabalhadas, receberá 03:00 horas In Itinere.

A opção "Somar horas in Itinere junto ao horário normal" soma o valor da coluna InItinere ao valor da coluna de Normais.

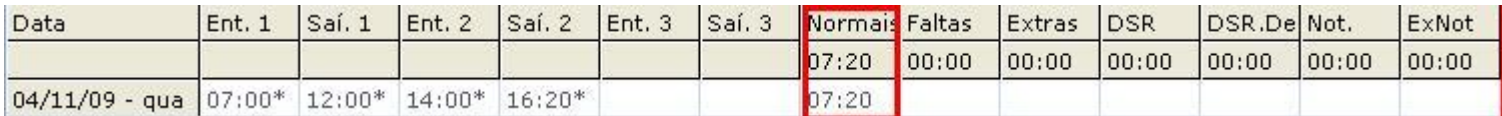

## **Sobre a opção Calcular horas In itinere para horas trabalhadas ininterruptas:**

Quando marcada, as horas In Itinere são calculadas por grupo de marcação realizado, ou seja, Ent1. Sai1. = Grupo 1, Ent2. Sai2 = Grupo 2, e não pelo total trabalhado no dia, como é feito sem a opção. Depois que o sistema faz essa analise por grupo, é adaptado em cima das faixas configuradas e depois somados na coluna InItinere.

No exemplo abaixo, veja que o funcionário fez duas horas de manha e três de tarde. Logo, de acordo com as faixas, até duas horas de trabalho se ganha duas horas initinere e acima de duas horas, ganha se tres. Então as 2 horas da manha, somadas as 3 da tarde, resultam nas 5 apresentadas.

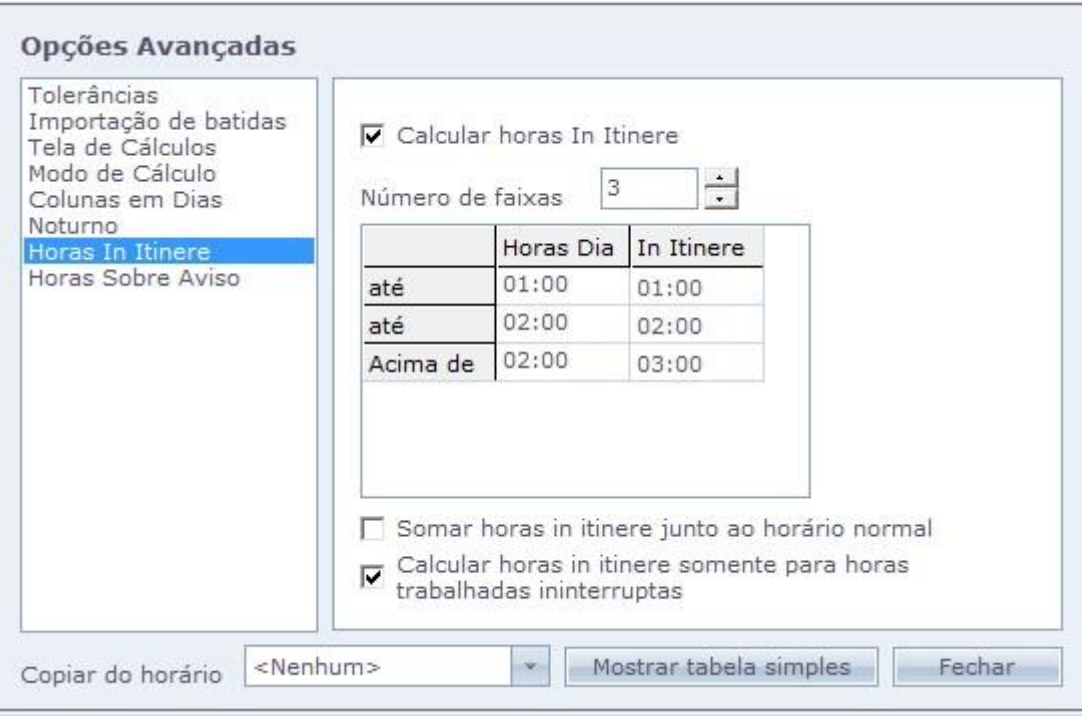

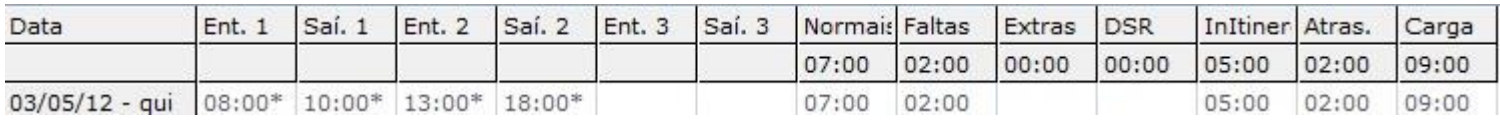